# USB-microscopen onder de loep

door Herman van Dennebroek h.v.dennebroek@vodafonevast.nl

In een nieuwsbrief van de British Micromount Society uit 2011 werd aandacht besteed aan een USB-microscoop van het merk Veho. Wilfred Moorer benaderde mij in 2012 met de vraag of ik dergelijke apparaten kende en of ik het betreffende apparaat eens aan de tand wilde voelen. Ik kende het fenomeen USBmicroscoop al maar had de apparaten steeds als 'speelgoed' beschouwd.

Na enig zoeken op het internet bleek dat er tientallen verschillende soorten USB-microscopen bestaan, variërend in prijs tussen € 20 en € 800. De meeste soorten bestaan uit een tubus waarin een beeldchip inwendig door een draaimechanisme naar

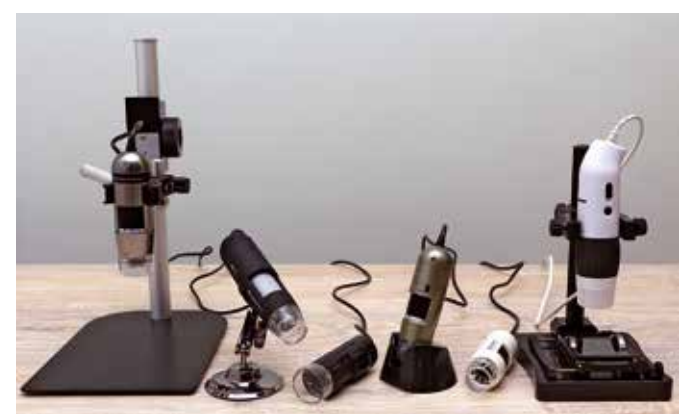

*Afb. A. De geteste USB microscopen. Van links naar rechts: Dino-Lite AD7013MZT; VEHO VMS-004; BASE Tech; Dino-Lite AD413T; Dino-Lite AM2011 en E-scope.*

*Dit artikel is onder dezelfde titel ook te lezen op www.geageologie.nl/tijdschrift. De internetversie is uitgebreid met alle testverslagen en testopnames van de zes besproken USBmicroscopen.*

boven of beneden gedraaid kan worden. Door middel van deze verstelling kunnen de scherpstelling en vergrotingsfactor ingesteld worden. De microscopen worden op de USB-poort van de computer aangesloten. De apparaten zijn uitgevoerd met vier of meer ledlampjes die worden gevoed via de USB-poort. Het beeld wordt direct op het beeldscherm getoond. Behalve de 'sigaarvorm' zijn er nog diverse andere typen uitvoeringen. De sigaarvormige modellen zouden naar verluidt een kopie zijn van de originele gepatenteerde Dino-Lite Digital Microscope. De reclameteksten over de digitale microscopen klinken veelbelovend. Het lijkt erg praktisch om bij een onbekend mineraal even met de digitale microscoop een foto te maken en naar een bevriende mineraloog te sturen en zo om hulp te vragen. Maar hoe werkt het in de praktijk? We besloten om een serieuze vergelijkende test te doen met een aantal verschillende USBmicroscopen (zie afb. A).

Nummer 1, de Veho VMS-001, werd in februari 2012 bij Pixmania.com aangeschaft voor € 43,98. In de verpakking zat de VMS 004 (2 megapixel i.p.v. 1,3). De eerste experimentele kennismaking bracht aan het licht dat het bijgeleverde 'voetje' voor ons doel onbruikbaar was (zie afb. A).

Ook de firma Conrad Electronics biedt diverse USB-microscopen aan. We schaften bij Conrad aan: de BASE Tech, voor

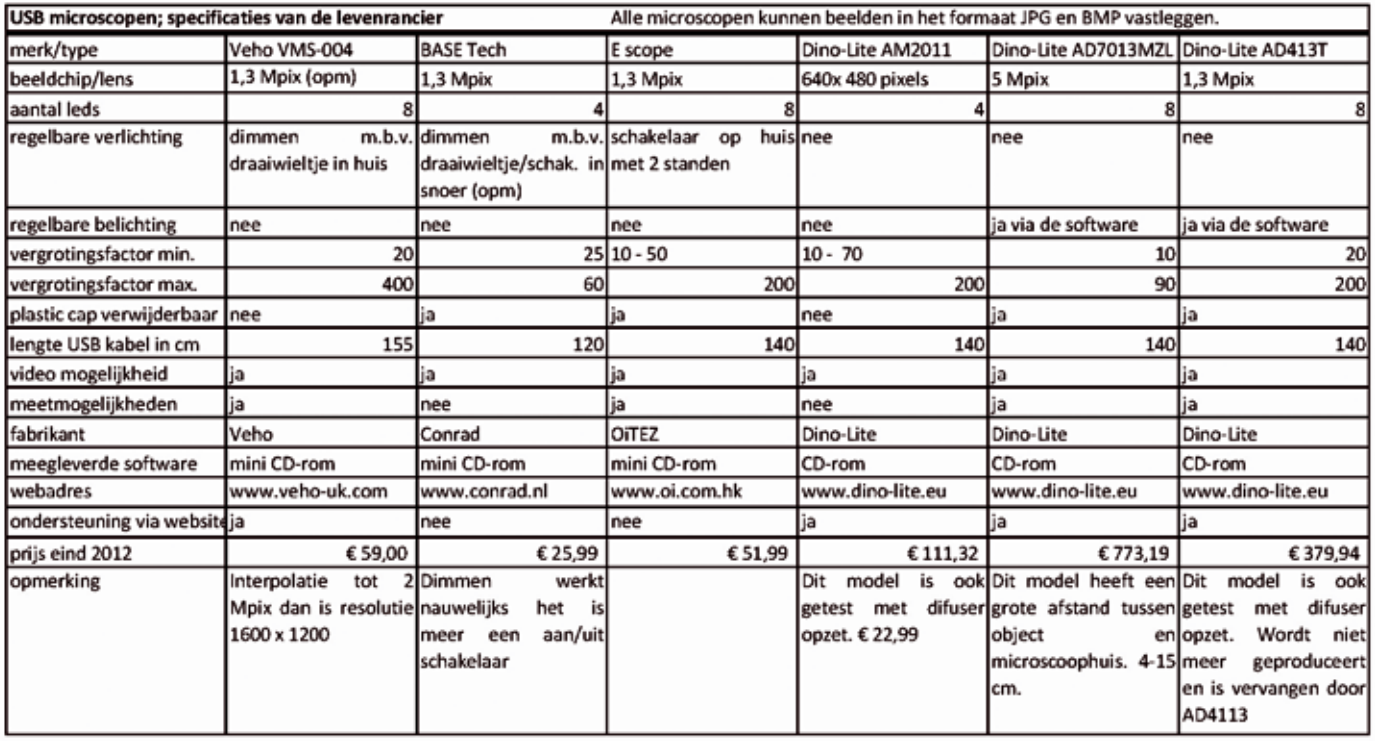

*Afb. B. De verschillende USB microscopen met hun fabrieksspecificaties.*

€19,99 en de E-scope, voor € 49,99. Tevens werd een digitale microscoopstandaard aangeschaft voor € 19,99. De microscoopstandaards voor USB-microscopen worden in een apart artikel besproken.

De eerder genoemde Dino-Lite is een merknaam voor een groot aantal verschillende digitale microscopen voor professioneel gebruik in o.a. de industrie en medische sector. De distributie voor Europa wordt verzorgd door IDCP-BV in Naarden. De firma IDCP was bereid om een aantal Dino-Lite-modellen beschikbaar te stellen voor de test, evenals een speciale microscoopstandaard.

### **Testuitvoering en verantwoording**

De test is uitgevoerd onder het motto: *'uitpakken, aansluiten, installeren, functioneren'.* De apparaten werden door mij getest met de standaard fabrieksinstellingen in de automatische modus. Zie de tabel, afb. B. Alle microscopen kunnen video-opnamen vastleggen en op twee na kunnen alle apparaten metingen verrichten. Deze opties zijn door mij niet getest. De computer was uitgevoerd met Windows 7 als besturingssysteem. Eventuele verbeteringen die doorgevoerd zouden kunnen worden door het inzetten van andere hulpmiddelen werden niet tijdens de test uitgevoerd. Aan het einde van dit artikel noem ik enkele suggesties voor verbeteringen.

### **Vergrotingsfactor**

Een aantal fabrikanten en/of verkopers schermen graag met grote vergrotingen als verkoopargument. Er bestaat bij USB-microscopen geen standaard om de vergrotingsfactor aan te geven. Bij Dino-Lite vertelde men mij dat voor de vergrotingsfactor voor hun microscopen uitgegaan wordt van de grootte van de weergave op een 15-inch scherm bij volledig scherm. Hoe dit bij de andere merken wordt gemeten is mij niet bekend. Om een eerlijke vergelijking tussen de verschillende apparaten mogelijk te maken ben ik als volgt te werk gegaan:

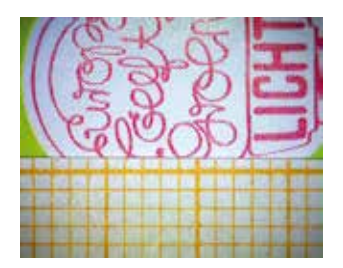

*Afb. C. Een postzegel met millimeterpapier.*

De microscopen geven het real time beeld in een venster weer. Op mijn breedbeeld TFT-computerscherm, met een resolutie van 1920 x 1080 pixels, heeft het venster een grootte van ± 174 mm. De eerste meting met iedere microscoop bestond steeds uit het bekijken van een postzegel met aan de onderkant een stukje millimeterpapier (zie afb. C). De microscoop werd hierbij met de plastic cap op de postzegel geplaatst zodat de belichting en afstand tot de beeldchip optimaal waren. Door het tellen van het aantal zichtbare millimeters in het venster kan met een eenvoudige rekensom de vergroting berekend worden. Een voorbeeld: 12 mm zichtbaar in een venster van 174 mm betekent een vergroting van 174:12=14,5 keer. Op deze manier is van alle microscopen de effectieve vergrotingsfactor bepaald. Overigens kan de microscoop bij de kleinere vergrotingen natuurlijk ook iets verder van het object gehouden worden. De vergrotingsfactor wordt dan kleiner. Het is dus bijvoorbeeld mogelijk de postzegel volledig in beeld te brengen.

Wat de resolutie betreft, is steeds de hoogst mogelijke resolutie die de microscoop aan kon gebruikt, met dien verstande dat elektronisch verhoogde resolutiewaarden niet zijn gebruikt. Steeds werd met de laagste en de hoogste vergroting de postzegel met het millimeterpapier in beeld gebracht en vastgelegd. De opnames werden beoordeeld op kleur en eventuele hinderlijke schitteringen.

Hoogglanzende, metallische voorwerpen zijn lastig om in beeld te brengen. Als tweede test werd, wederom met de laagste en de hoogste vergroting, het mechaniek van een analoog horloge in beeld gebracht.

Daarna kwamen de mineralen aan de beurt. Uit mijn micromountcollectie koos ik willekeurig drie verschillende soorten mineralen, zonder te selecteren met het doel mooie plaatjes te krijgen. Zo zal het in de praktijk van verzamelen ook gaan. U weet van tevoren niet wat u onder de microscoop krijgt. Geprobeerd

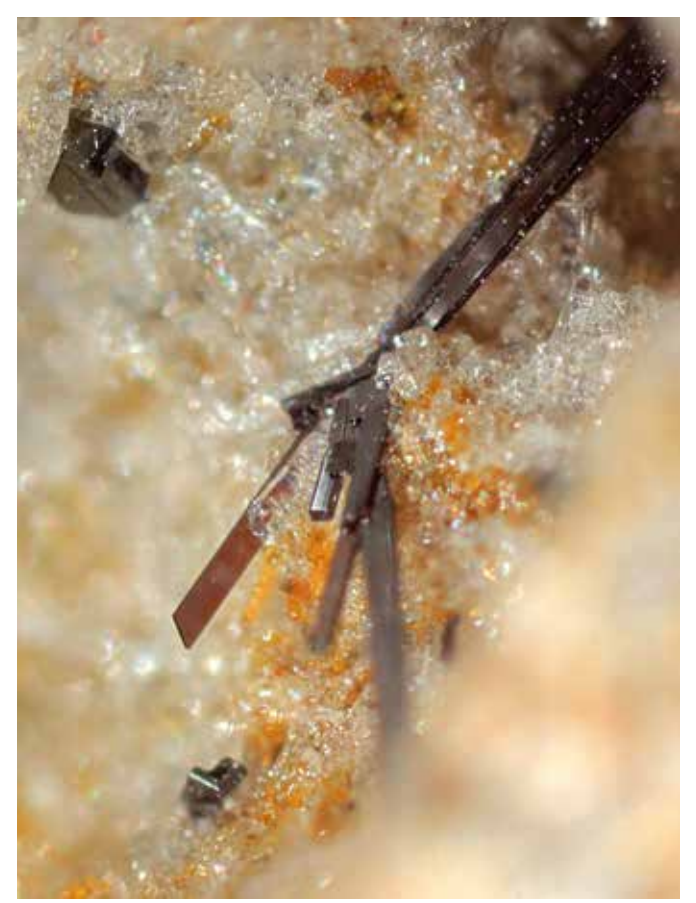

*Afb. D. Pseudobrookiet van de Emmelberg, 0,6 mm lang. Gefotografeerd met Canon macro-foto-objectief.*

is om het specimen steeds in ongeveer dezelfde positie te bekijken en vast te leggen. Het betreft hier enkele micromountmineralen uit de Eifel in Duitsland, te weten andradiet 0,3 mm groot, pseudobrookiet/hematiet/pyroxeen van de Emmelberg; de pseudobrookiet is totaal 0,6 mm lang. Afb. D. Als derde koos ik een topaasegeltje uit Niveligsberg. De holte waarin het topaasegeltje zit is slechts 1 mm groot. Alle beelden (capture) zijn opgeslagen als BMP-bestand en niet als JPG-bestand, om te voorkomen dat de kwaliteit van de beelden door compressie bij het verwerkingsproces zou verminderen. Alle beelden zijn met Photoshop CS5 in de juiste afdrukgrootte 'gesneden'. Er zijn geen bewerkingen toegepast om de beelden te verbeteren, behalve dat alle beelden volgens dezelfde standaardwaarden matig zijn verscherpt.

Naast het beoordelen van het beeld in het venster heb ik ook steeds gekeken naar het beeld bij volle schermweergave.

Alle apparaten, behalve de Dino-Lite (nummer 4), kunnen het getoonde beeld op het scherm vastleggen (capture) door op een knopje op het huis van de microscoop te drukken. Alle apparaten kunnen het vastleggen ook uitvoeren door een muisklik op een knop in de software. De bediening van het knopje op het huis heeft vaak tot gevolg dat de microscoop iets verschuift, waardoor het voorwerp uit focus raakt. Ik heb voor het vastleg-

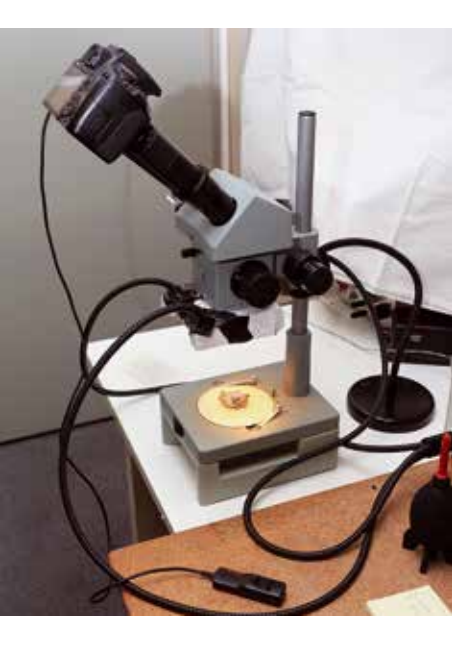

*Afb. E. Testopstelling BM-stereomicroscoop met camera op één tubus geplaatst.*

gen daarom steeds de muis gebruikt. Bij alle software zit een optie om de instellingen van de microscoop handmatig in te stellen. Er zit ook een knop om de standaard- of fabrieksinstelling weer terug te zetten.

#### **Stereomicroscoop versus USB-microscoop**

Nadat de USB-microscopen waren getest zijn de mineralen gefotografeerd met behulp van een ste-

reomicroscoop. Op één van de tubussen van mijn BM-stereomicroscoop werd de Canon-camera over het oculair geschoven om zo het virtuele beeld vast te leggen. Zie afb. E. Er zijn opnames gemaakt bij drie verschillende standen van de objectieven namelijk 2 x, 4x en 7x. Met de microscoop geeft dit respectievelijk een vergroting van 16x, 32x, en 56x. De opnames zullen een iets grotere vergroting tonen omdat de camera een uitsnede van het virtuele beeld uit het oculair maakt. Overigens is de 56x-vergroting van de BM zeer matig van kwaliteit. Bij de USB-microscopen schijnt het ledlicht van bovenaf op het object. Bij de microscoop heb ik de verlichting van boven geïmiteerd door drie flexibele lichtgeleiders rondom het objectief te plaatsen en zo het object van bovenaf te verlichten.

Als we de opnamen van de USB-microscopen (afb.F, G en H) vergelijken met de opnames die door het oculair van een stereomicroscoop gemaakt zijn, constateer ik dat de stereomicroscoop een betere kleurweergave geeft. Qua scherpte komen de meeste USB-microscopen beter over. De optiek van de BM-microscoop is van middelmatige kwaliteit. Betere, dus ook duurdere optiek zal een beter resultaat geven, maar de scherptediepte zal altijd zeer gering zijn omdat er bij een volle lensopening gewerkt wordt. Indien de stereomicroscoop op een normale manier wordt gebruikt (dus met twee ogen door de oculairs kijken) is het beeld dat we zien vele malen beter dan het beeld van de USB-microscoop.

**Resultaten van de test** (zie vooral de webversie) De belangrijkste uiterlijke kenmerken van een mineraal zijn de kleur en de vorm van de kristallen. Vergelijken we de resultaten van de verschillende microscopen dan blijkt de goedkoopste microscoop, BASE Tech, twee van de drie mineralen redelijk

herkenbaar weer te geven. Hetzelfde geldt voor de Dino-Lite AD413T, waarbij het gebruik van een diffuser soms wel, soms niet noodzakelijk is. De E- scope komt dan op de derde plaats. Indien we de technische uitvoering, bediening en software betrekken in het eindoordeel dan valt de BASE Tech af. De Dino-Lite AD413T komt dan als beste uit de bus, maar de E-scope scoort bijna even goed. Vanwege de sterke kleurafwijking van de E-scope is deze niet als eerste geëindigd.

Het bekijken van tweedimensionale objecten en driedimensionale voorwerpen met een gering reliëf gaat uitstekend met de onderzochte USB-microscopen. De vergrotingen van postzegels, munten, mechanische horloges, printplaten, soldeerverbindingen, huidafwijkingen etc. worden goed op het beeldscherm weergegeven.

Voor een rustig beeld is een vaste hand van belang. Een goed statief verhoogt het gebruiksgemak. Bij sterke vergrotingen is een goed statief daarom een must.

Bij het weergeven van de juiste kleur schieten de USB-microscopen duidelijk tekort. De scherptediepte is bij sterke vergrotingen gering waardoor kristalvormen moeilijk zijn waar te nemen. Voor het bestuderen en determineren van mineralen is het gebruik van de USB-microscoop daarom niet de eerste keuze, zeker niet als de aanschaf enige honderden euro's bedraagt. Er zijn voor dat bedrag al aardige stereomicroscopen te koop, maar daarmee kun je niet rechtstreeks digitale beelden maken.

## **Ontwikkelingen**

De uitgevoerde tests zijn vanzelfsprekend een momentopname van een beperkt aantal apparaten. Bovendien gaan de digitale ontwikkelingen zeer snel. Er komen steeds nieuwe en betere beeldsensoren. In 2013 zijn de prijzen van de USB-microscopen behoorlijk gestegen. De laagste prijs is momenteel ca. €40. De BASE Tech wordt via internet niet meer aangeboden. De VEHO kost nu €70,-. Er zijn veel nieuwe merken bijgekomen. Of die ook echt van een andere producent afkomstig zijn is mij niet bekend. Een beeldsensor met 1,3 megapixels is op dit moment (oktober 2013) de minimum standaard.

Toch blijft het voor mij de vraag of de goedkope USB-microscopen als volwassen apparaten kunnen worden beschouwd. De microscoopfirma Bresser verkoopt USB-microscopen onder de naam Junior. Aan de foto op de verpakking valt op te maken dat het om kinderspeelgoed gaat. VEHO biedt de microscopen als gadgets aan. Als u toch per se een USB-microscoop wilt aanschaffen, dan weet u in ieder geval waar u op moet letten!

# **Suggesties voor verbetering**

Nadat het testprogramma was doorlopen, heb ik geprobeerd of met eenvoudige middelen het resultaat te verbeteren is. Ik geef hieronder drie suggesties voor verbeteringen:

1) De eenvoudigste verbetering is het gebruik van een of meerdere extra lampen. Tegenwoordig zijn veel verschillende typen ledlampen verkrijgbaar. Of de kleurweergave hierdoor verbetert is moeilijk van tevoren te voorspellen. Met mijn halogeenverlichting ontstond nauwelijks kleurverbetering. In ieder geval maakt het gebruik van extra verlichting het mogelijk om een kristal van

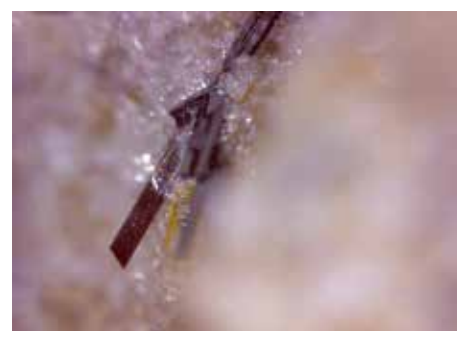

*Afb. F. Pseudobrookiet, Base Tech afbeelding, 175 x*

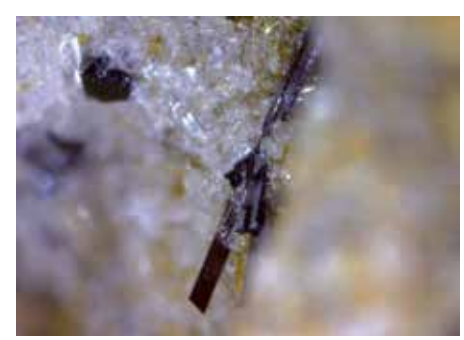

*Afb. G. Pseudobrookiet, Dino-Lite AD413T afbeelding, 76 x*

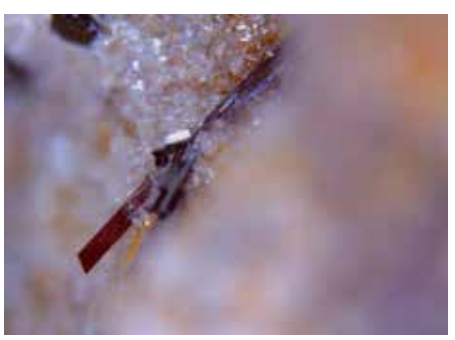

*Afb. H. Pseudobrookiet, E-scope afbeelding, 80 x*

diverse kanten te verlichten en zodoende meer vlakken uit te lichten, waardoor het beeld "plastischer" en de herkenbaarheid van de kristallen verbeterd wordt.

2) De scherptediepte kan verbeterd worden door het toepassen van 'stacking', een techniek waarbij meerdere digitale beelden tot één beeld samengevoegd worden. De praktijk werkt als volgt: men stelt handmatig scherp op het bovenste puntje van het kristal (object) en legt het beeld vast. Vervolgens draait men de microscoop (camera) een heel klein beetje naar beneden, maar er wordt niet meer opnieuw scherp gesteld en legt het beeld vast. Weer wordt de microscoop een beetje naar beneden gedraaid en wordt het beeld vastgelegd. Zo gaat men door totdat het laagste punt van het kristal bereikt is. Daarna worden alle beelden met behulp van een speciaal computerprogramma samengevoegd.

Photoshop kan het stackingproces eventueel uitvoeren maar is daar niet speciaal voor gemaakt. De speciale stackingprogramma's, die voorhanden zijn, geven een beter resultaat. Een voorwaarde bij het maken van de opnames is wel dat het object en de microscoop (camera) *niet* ten opzichte van elkaar in horizontale richting verplaatst mogen worden. Object en microscoop moeten tijdens het hele proces in één lijn blijven. Een en ander stelt hoge eisen aan het scherpstelmechanisme van het microscoopstatief. Het statiefje van Conrad is er ongeschikt voor.

3) Het verbeteren van de kleurweergave is een lastige opgave. Het uiteindelijke beeld van de USB-microscoop wordt bepaald

door vier onderdelen: 1. de beeldchip (sensor), 2. de lens, 3. de software en 4. de verlichting.

Iedere beeldsensor heeft een voorkeur voor een bepaalde kleur. De software dient voor de juiste vertaling te zorgen zodat er een kleurneutraal beeld ontstaat. Hoe meer tijd en aandacht de softwaremaker besteed heeft aan het programmeren, des te beter het resultaat is. Ook de lichtbron waarmee het op te nemen object beschenen wordt, heeft een grote invloed op het uiteindelijke resultaat. Warm licht, koel licht - het maakt veel uit voor de uiteindelijke beeldkwaliteit. De ledverlichting in de USBmicroscopen geeft een tamelijk koel licht. De USB-microscopen zijn door de fabriek standaard ingesteld. Het is niet duidelijk of hierbij een kalibratie heeft plaatsgevonden. Het instelscherm biedt diverse instelmogelijkheden waarmee geëxperimenteerd kan worden. De instelmogelijkheden van de microscopen zijn niet gelijk. afhankelijk van de software kan meer of minder handmatig ingesteld worden . Bij het experimenteren met de instellingen is het nodig een referentie te gebruiken. In de fotowereld zijn grijskaarten te verkrijgen. Meestal is dit een set die bestaat uit kaarten van neutraal wit, zwart en grijs. Deze drie kaarten zouden dan tegelijkertijd door de microscoop in beeld gebracht moeten worden tijdens het 'sleutelen' aan de instellingen. Ik heb het 'sleutelen' aan de instellingen nog niet uitgevoerd. Misschien een uitdaging voor u als lezer. Ik hoor het graag van u.

*De foto's zijn van de auteur.*

# USB-microscoopstatieven nader bekeken

door Herman van Dennebroek h.v.dennebroek@vodafonevast.nl

In het artikel *'USB-microscopen onder de loep'* in deze Gea wordt gesteld dat bij het werken met een USB-microscoop het gebruik van een goed statief tot betere resultaten leidt. Bij het toepassen van een grote vergrotingsfactor is het zelfs een *must*! Maar wat is een goed statief? In dit artikel bespreek ik twee statieven, van de merken Conrad en Dino Lite.

### **Conrad-statief Model DP-M06**

De bekende elektronicahandel Conrad Electronic biedt een statiefie aan dat er veelbelovend uitziet.

In 2012 kostte het statiefje € 19,99. Nu, oktober 2013 wordt het statief in de catalogus niet meer apart genoemd. Wel kan het in combinatie met een bepaalde USB-microscoop worden gekocht. Afb. 1. Het statiefje moet na aanschaf zelf gemonteerd worden. De montage is niet moeilijk. De grondplaat is klein maar stevig en voldoende zwaar om het statief stevig te laten staan. In de grondplaat zit een venster waarin ledverlichting kan branden door middel van twee AA-batterijen of via een USB-aansluiting. Een aan/uit-schakelaar is aanwezig op de achterzijde. De zuil heeft een vertanding en de microscoophouder kan met een knop langs de zuil op en neer gedraaid worden. De lengte van de zuil is voor het gebruik van de USB-microscopen ruim voldoende. De microscoophouder heeft twee verschillende doorsneden en een klemmogelijkheid door middel van het aandraaien van twee stelschroeven. Er zit een verloopstukje in waarmee diverse verschillende dunnere staafvormige zaken ingeklemd kunnen worden. Het is mijn niet precies duidelijk wat het nut van dit hulpstuk is.

Op de grondplaat zit een glaasje met twee preparaatklemmetjes dat met kartelwieltjes in twee richtingen verplaatst kan worden. Dit is erg handig als je een klein object in het midden van het beeld wil plaatsen. Helaas zijn de beide asjes een beetje krom,

met als gevolg dat het glaasje tijdens het verstellen wat op en neer waggelt. Bij een geringe vergroting is dat niet heel erg hinderlijk, maar bij een grote vergrotingsmaatstaf is het beeld voortdurend even uit focus. Als het waggelende glaasje het enige euvel was, zou het testoordeel zeer positief zijn. Helaas is dit niet het geval. De microscoophouder omvat de zuil met grote speling. Alleen al het aanraken van de microscoop leidt tot een verstoring

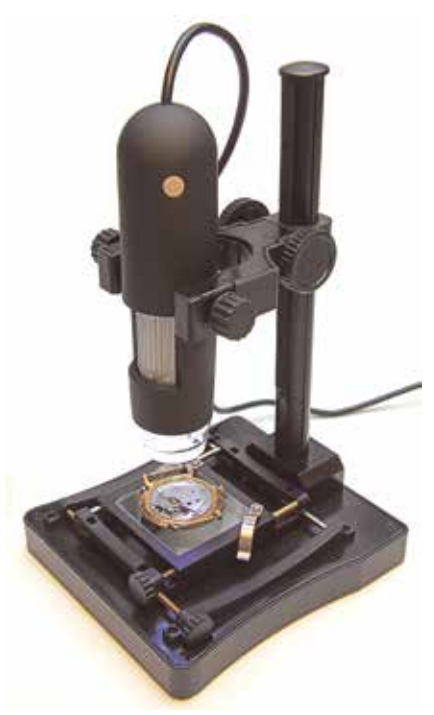

*Afb. 1. Conrad-statief.*

van het *real time*-beeld op het computerscherm. Om scherp te stellen dient de microscoophouder omhoog of naar beneden gedraaid te worden. Afb. 2. Als je het scherpstelpunt iets voorbij bent geschoten, moet je iets terugdraaien, waardoor de microscoophouder een millimeter verspringt. Dat lijkt weinig, maar bij een vergroting van meer dan 40 keer betekent dit een volledig uit focus raken van het object. Jammer! Voor weinig meer had de microscoophouder groter uitgevoerd